## Alt Bütçe Tanımları

Alt bütçe tanımları, Ayarlar-Bütçe Ayarları erişim ağacı üzerinde yer alan Alt Bütçe Tanımları menüsünden yapılır. Öncelikle hangi şirket için alt bütçe tanımlanacağı "Şirket" alanından seçilerek belirtilmelidir. Şirket tanımları Ayarlar-Genel Ayarlar[-Şirketler m](https://docs.logo.com.tr/pages/viewpage.action?pageId=4915250)enü seçeneği ile kaydedilir.

Alt bütçe tanımlamak için Ekle düğmesi kullanılır.

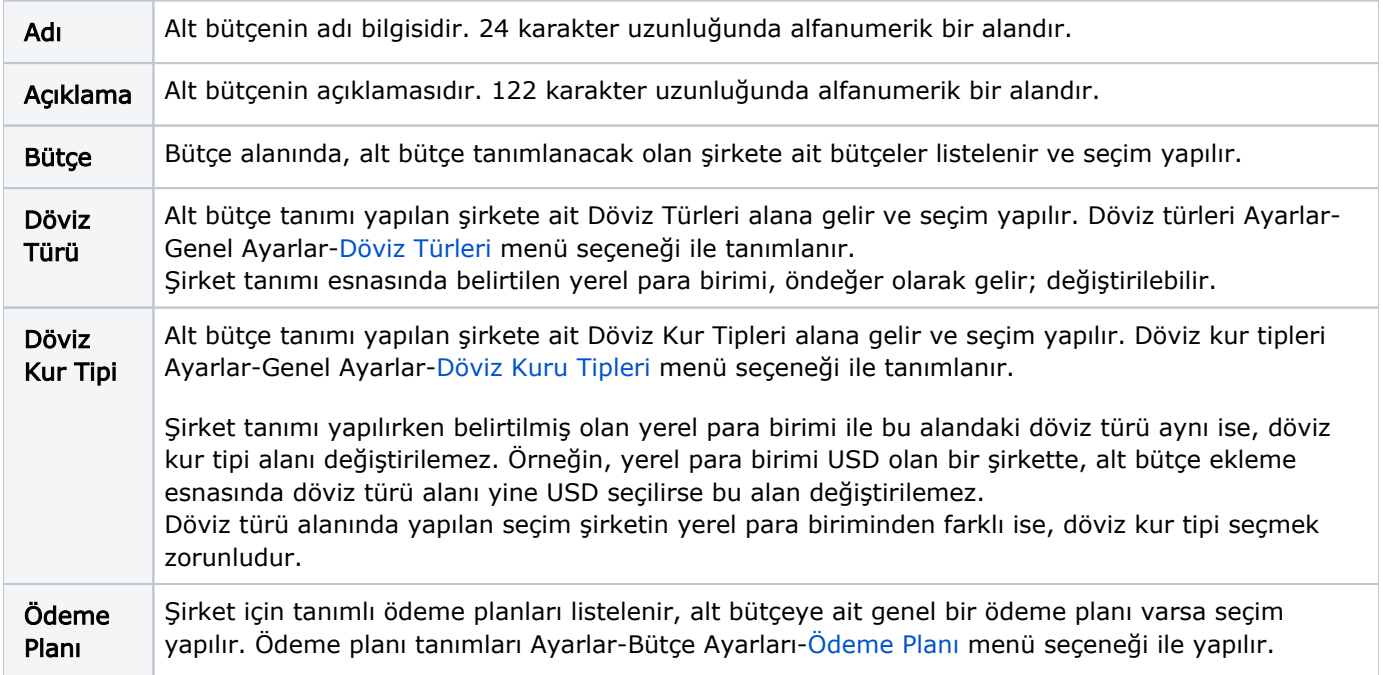

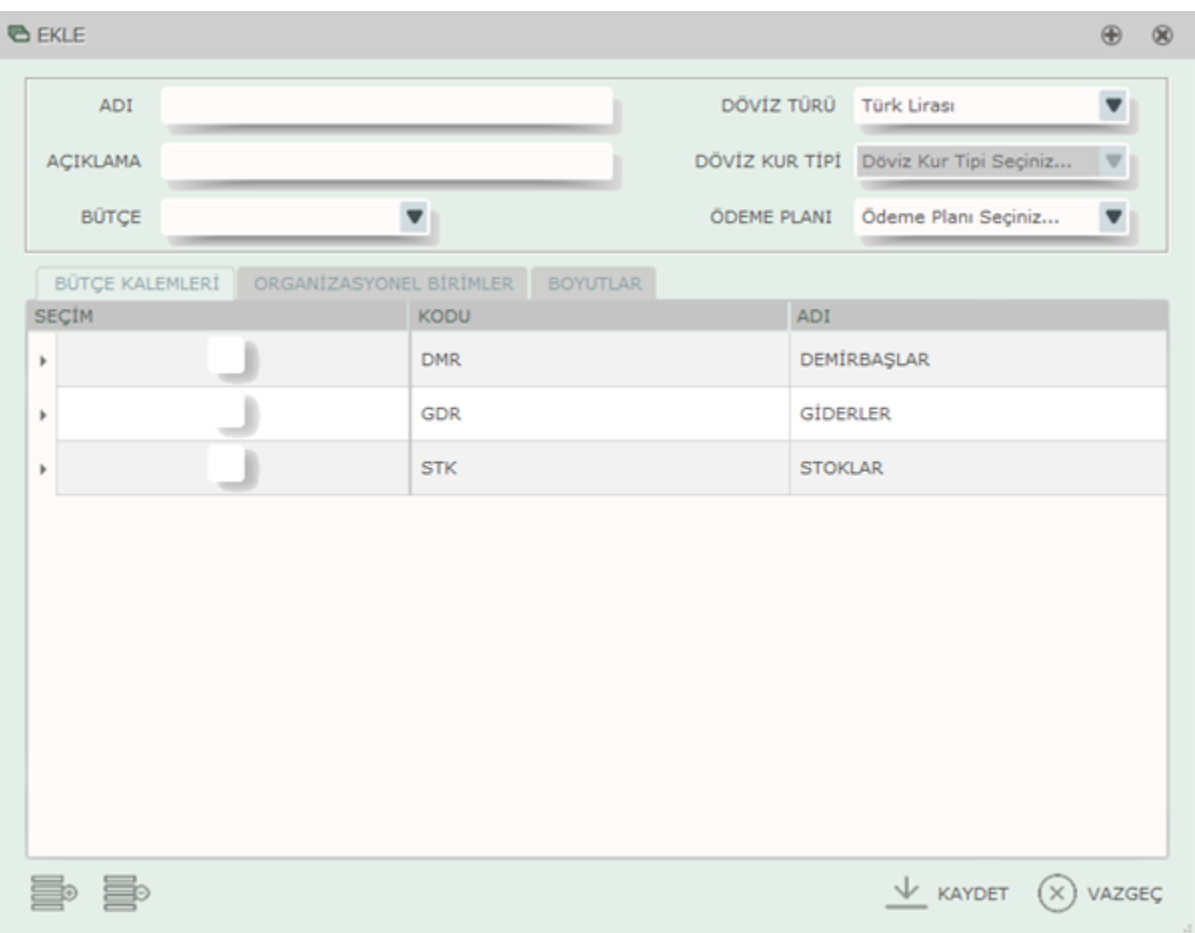

Bütçe Kalemleri sekmesi altında şirket için tanımlanmış bütçe kalemleri, kodu ve adı bilgisi ile listelenir. Bütçe Kalemleri tanımı Ayarlar-Bütçe Ayarları-[Bütçe Kalemleri](https://docs.logo.com.tr/pages/viewpage.action?pageId=4915257) menü seçeneği ile yapılır.

Ana bütçe kalemi için seçim kutucuğu işaretlendiğinde kendisine ait alt bütçe kalemleri varsa işaretlenmez. Ancak alt bütçe kalemi için işaretleme yapıldığında, üst bütçe kalemi otomatik olarak işaretlenir.

Organizasyonel Birimler sekmesi altında şirket için tanımlanmış organizasyonel birimler, kodu ve adı bilgisi ile listelenir. Organizasyonel birim tanımı Ayarlar-Bütçe Ayarları-[Organizasyon Şeması](https://docs.logo.com.tr/pages/viewpage.action?pageId=4915243) menü seçeneği ile yapılır.

Organizasyonel birimler için yer alan seçim kutucuğunda, bir organizasyonel birim işaretlendiğinde kendisine ait bir alt organizasyonel birim varsa işaretlenmez. Ancak alt organizasyonel birim için işaretleme yapıldığında, üst organizasyonel birim otomatik olarak işaretlenir.

Kaydedilen bir alt bütçeden daha önce işaretlenmiş bir organizasyonel birim çıkartılacaksa, seçimi kaldırılan organizasyonel birime girilen değerler olduğu konusunda kullanıcıya bilgi verilir. Kullanıcı kaldırmak isterse "Ok" düğmesi ile devam eder.

Boyutlar sekmesi altında şirket için tanımlanmış boyutlar, kodu ve adı bilgisi ile listelenir. Boyut tanımı Ayarlar-Bütçe Ayarları- [Boyutlar m](https://docs.logo.com.tr/display/LMBKD/Boyutlar)enü seçeneği ile yapılır.

Boyut için yer alan seçim kutucuğunda, bir boyut işaretlendiğinde kendisine ait bir alt boyutu varsa işaretlenmez. Ancak alt boyut için işaretleme yapıldığında, üst boyut otomatik olarak işaretlenir.

Bir alt bütçe için Bütçe Kalemi ve Organizasyonel Birim tanımı zorunlu iken, Boyut tanımı zorunlu değildir.

Bütçe Kalemi, Organizasyonel Birim ve Boyutlar sekmelerinin hepsinde yer alan Tümünü Seç ve Tümünü Seç ve Tüm ünü Kaldır düğmeleri, işaretlemede kolaylık sağlamak için kullanılır.

"Kaydet" düğmesi ile alt bütçe tanımı kaydedilir. Aynı tanımı Kopyala düğmesi ile kopyalayarak yeni bir alt bütçe tanımı oluşturulur.

Alt bütçeye ait bir tanım silinecekse **ULL** Sil düğmesi kullanılır. Silinmek istenen alt bütçeye ait bütçe kayıtları varsa, kullanıcı alt bütçeye ait veri kaydı olduğuna dair uyarılır. Ancak kullanıcı onay verirse silinir.

## Organizasyon Bütçe Kalemleri

Alt bütçe tanımı yaparken, organizasyonların seviyelerine göre farklı bütçe kalemi tanımları yapılır. Bunun için Alt

bütçe penceresinde yer alan Organizasyon Bütçe Kalemleri düğmesi kullanılır. Buradan "Organizasyonda Kullanılacak Bütçe Kalemleri" penceresine ulaşılır. Pencere yer alan Organizasyon alanında, alt bütçe tanımında seçilen organizasyonlar listelenir.

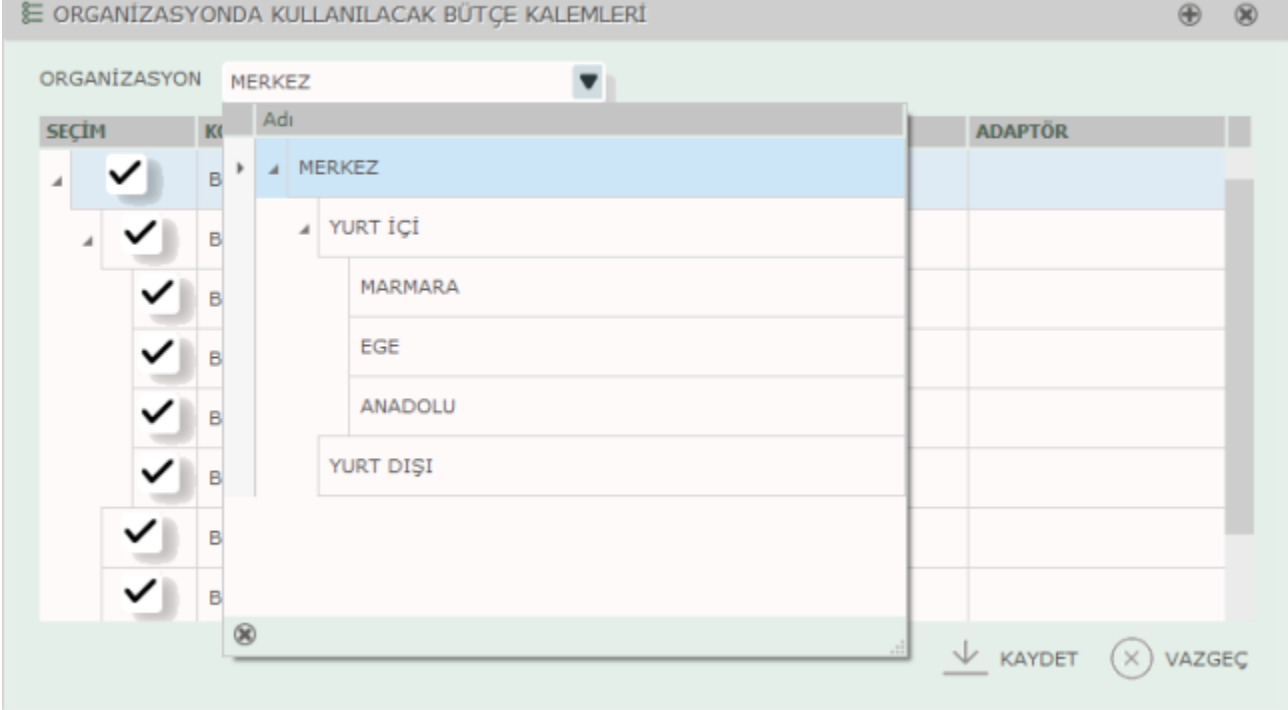

Her bir organizasyon için farklı bütçe kalemi bu pencereden tanımlanır. Burada organizasyona göre seçilen bütçe kalemleri, bütçe editöründe ilgili organizasyonlar için ayrı birer satır olarak gelir.